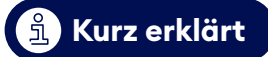

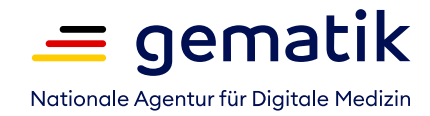

# **Wie funktioniert die Komfortsignatur?**

Informationen für niedergelassene Ärztinnen und Ärzte

## **Was ist die Komfortsignatur?**

Im Gesundheitswesen müssen digitale Vordrucke mit einer qualifizierten elektronischen Signatur (QES) signiert werden. Dafür stecken Sie Ihren elektronischen Heilberufsausweis (HBA) in das Kartenterminal und geben eine sechs- bis achtstellige PIN ein. Bei Dokumenten, die in Praxen sehr häufig anfallen, etwa bei E-Rezepten, erleichtert die Komfortsignatur dieses Verfahren erheblich. Denn Sie müssen nur einmal Ihren HBA einstecken und Ihre PIN eingeben und können dann bis zu 250 Signaturen in einem Zeitraum von maximal 24 Stunden freigeben. Der HBA bleibt dabei über den gesamten Zeitraum im Kartenterminal eingesteckt.

## **Die Vorteile**

- Mit der Komfortsignatur beschleunigen Sie die täglichen Abläufe in Ihrer Praxis.
- Vor allem das Ausstellen von E-Rezepten wird für Sie einfacher und schneller.
- Zur Bestätigung Ihrer Unterschrift müssen Sie nicht jedes Mal eine sechs- bis achtstellige PIN eingeben.
- Sie können E-Rezepte genau dann unterschreiben und versenden, wenn sie benötigt werden. Händische Unterschriften entfallen.
- Die Komfortsignatur können Sie an verschiedenen Arbeitsplätzen in Ihrer Praxis nutzen, auch wenn dort kein Kartenterminal steht.
- Sie müssen Ihren HBA in der Praxis nicht ständig mit sich führen.
- Die Komfortsignatur entspricht den Anforderungen von Datenschutz und Datensicherheit.
- Die Komfortsignatur kann für die Signatur von E-Rezepten, aber auch von eAU oder eArztbriefen genutzt werden.

### **Das braucht Ihre Arztpraxis für die Komfortsignatur:**

- Ein aktualisiertes Praxisverwaltungssystem (PVS) dabei unterstützt Sie Ihr IT-Dienstleister.
- Ein Konnektor-Update PTV4+-Konnektor (oder höhere Version) Sie erhalten es bei Ihrem IT-Dienstleister.
- Einen elektronischen Heilberufsausweis (HBA) der Generation 2.0 oder höher den HBA beantragen Sie bei Ihrer Berufskammer.
- In Praxisgemeinschaften benötigen Sie gegebenenfalls zusätzliche E-Health-Kartenterminals, damit jede Ärztin und jeder Arzt den persönlichen HBA eingesteckt lassen kann. Für deren Einrichtung stimmen Sie sich am besten mit Ihrem IT-Dienstleister vor Ort ab. Er weiß auch, wie die einzelnen PVS-Arbeitsplätze und Kartenterminals konfiguriert werden müssen.

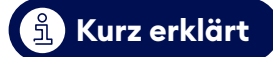

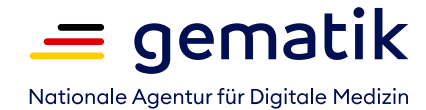

## **Startklar? So funktioniert die Komfortsignatur!**

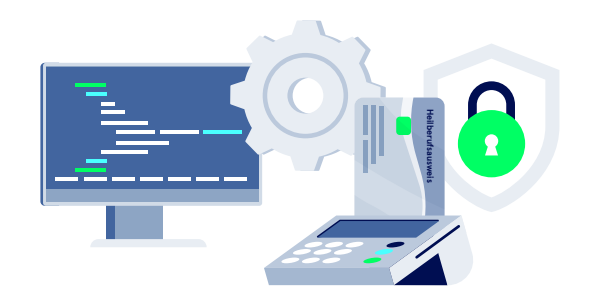

#### **Schritt 1: Stecken Sie den HBA in das Kartenterminal**

Bei Arbeitsbeginn stecken Sie den Heilberufsausweis (HBA) in das Kartenterminal und geben Ihre PIN ein. Der HBA verbleibt dauerhaft im Kartenterminal. Es sollte daher in einem geschützten Bereich, zum Beispiel einem abschließbaren Raum, aufgestellt werden.

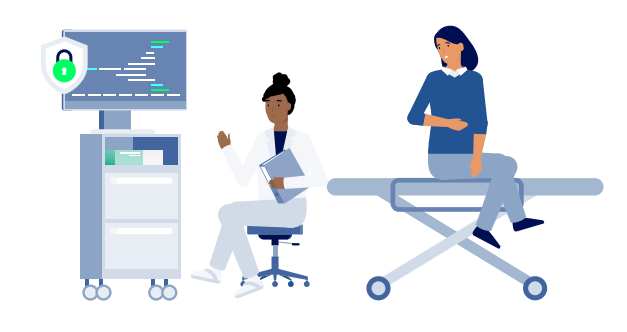

#### **Schritt 2: Aktivieren Sie die Komfortsignatur**

Sie aktivieren den Komfortsignaturmodus über Ihr PVS. Dieses generiert automatisch eine User-ID, die Ihnen und Ihrem HBA bzw. Ihrem Benutzer-Account zugeordnet ist. Ihre individuelle Komfortsignatur können Sie an allen Arbeitsplätzen nutzen.

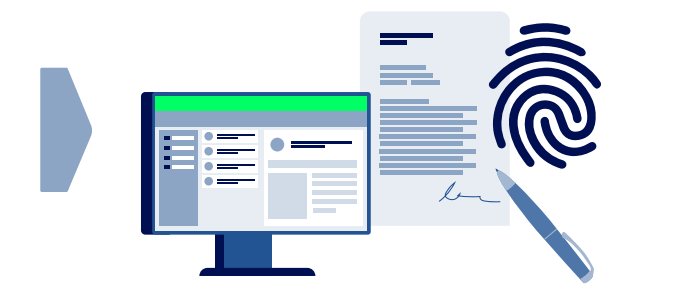

#### **Schritt 3: Unterzeichnen Sie die digitalen Dokumente**

Während der Sprech- und Behandlungszeiten unterzeichnen Sie innerhalb von 24 Stunden bis zu 250 digitale Dokumente, zum Beispiel E-Rezepte. Sie authentisieren sich bei jedem Auslösen der Signatur entweder über den bestehenden Login bei Ihrem persönlichen PVS-Benutzer-Account oder durch ein zusätzliches Merkmal, zum Beispiel Ihren Fingerprint oder ein Passwort. Das hängt vom jeweiligen PVS ab.

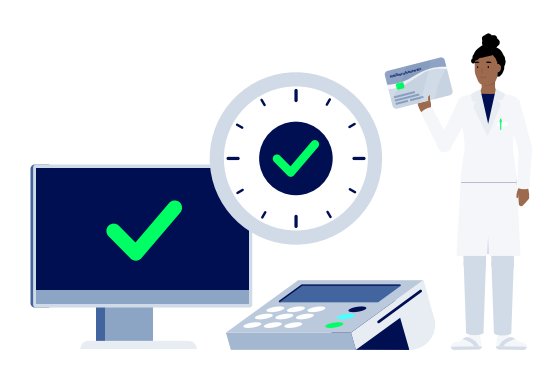

#### **Schritt 4: Beenden Sie den Modus**

Den Komfortsignaturmodus beenden Sie nach Arbeitsschluss mit einer Eingabe im PVS. Automatisch endet der Modus, sobald 24 Stunden vergangen, 250 Signaturen erreicht sind oder Sie den HBA aus dem Kartenterminal ziehen.

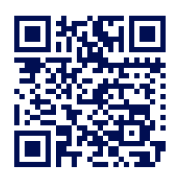

**Sie haben Ihren HBA noch nicht beantragt oder aktiviert? Hier nden Sie alle wichtigen Informationen: [gematik.de/telematikinfrastruktur/hba](https://www.gematik.de/telematikinfrastruktur/hba)**